### Notes on the teaching data set for British Social Attitudes 2004 (UK Data Services SN 6096,)

As used in Marsh & Elliott, "Exploring Data" (2008)

John Hall (Draft only: 11 Feb 2014)

SPSS saved file **bsa2004\_teach.sav** is a subset of 49 variables from the main survey. It is one of five data sets used in the book and you need to be a registered user to access it. However, you do not need the actual file to be able to follow and understand these notes.

#### **Extract from userguide:**

# **Exploring Data 2nd edition: The Teaching Datasets**

The five datasets documented here contain much more information than was used in the text or the exercises of the second edition of 'Exploring Data'. It is hoped that they will provide interesting material for you to explore using the SPSS package. The data has been taken from several different sources and all the datasets are available in machine-readable form for teaching purposes from the ESRC Data Archive at the University of Essex. Brief documentation about the variables in each dataset is provided here but fuller information about the studies from which the data has been extracted are given in the chapter in which the dataset is first used and on the website for the book <a href="http://polity.co.uk/exploringdata">http://polity.co.uk/exploringdata</a>. Readers are referred to the original sources for the complete documentation of the data.

Many of the datasets that are available to researchers from the ESRC Data Archive contain literally hundreds, and sometimes thousands, of variables. This can make them unwieldy and daunting for students and junior researchers to use. The datasets documented here have therefore been specifically designed for students in that they include only a small subset of the original variables. However there has been no sub-setting of the total number of cases in the datasets so the results obtained from analysing them will be the same as results obtained when analysing the full datasets available from the archive.

#### List of teaching datasets

| GHS05 ind teach.sav      | 17 variables | page 2  | <b>Chapter 1, 2, 7</b> |
|--------------------------|--------------|---------|------------------------|
| NCDS_ExpData_teach.sav   | 32 variables | page 7  | Chapter 3, 8, 9, 13    |
| YCS11 teach.sav          | 10 variables | page 19 | Chapter 6              |
| WorldBank_2000_Teach.sav | 13 variables | page 22 | Chapter 10             |
| BSA2004 Teach.sav        | 49 variables | page 24 | Chapter 12             |

| Summary of datasets used in each of the chapters of the book |                          |  |  |
|--------------------------------------------------------------|--------------------------|--|--|
| Chapter 1                                                    | GHS05_ind_teach.sav      |  |  |
| Chapter 2                                                    | GHS05 ind teach.sav      |  |  |
| Chapter 3                                                    | NCDS ExpData_teach.sav   |  |  |
| Chapter 4                                                    | No SPSS exercises        |  |  |
| Chapter 5                                                    | No SPSS exercises        |  |  |
| Chapter 6                                                    | YCS11_teach.sav          |  |  |
| Chapter 7                                                    | GHS05_ind_teach.sav      |  |  |
| Chapter 8                                                    | NCDS ExpData teach.sav   |  |  |
| Chapter 9                                                    | NCDS ExpData teach.sav   |  |  |
| Chapter 10                                                   | WorldBank_2000_Teach.sav |  |  |
| Chapter 11                                                   | No SPSS exercises        |  |  |
| Chapter 12                                                   | BSA2004_Teach.sav        |  |  |
| Chapter 13                                                   | NCDS ExpData teach.sav   |  |  |

Data from the British Social Attitudes survey are only used in chapter 12 and then only for modelling. There is only one 3-way tabulation: the rest are proportions for modelling. The onlu tabulations (for YCS11) are in chapter 6 and only produced with GUI, not syntax (p 123 and figs 6.5, 6.6).

File: bsa2004\_teach.sav (UKDS SN 6096, 77 kb)

On opening (in Variable View):

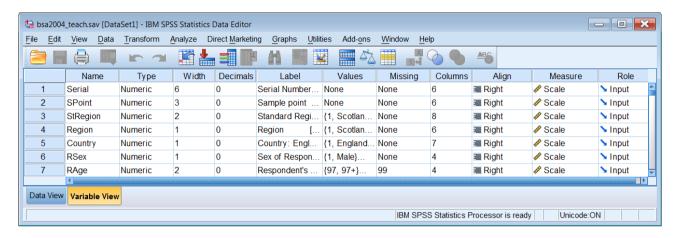

Scroll to end, or Ctrl + End:

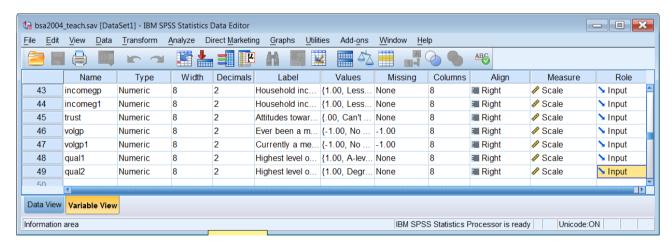

There are 49 variables in the file.

Switch to Data View:

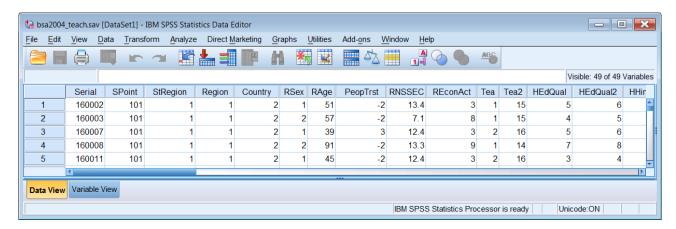

## Scroll to end, or use Ctrl + End:

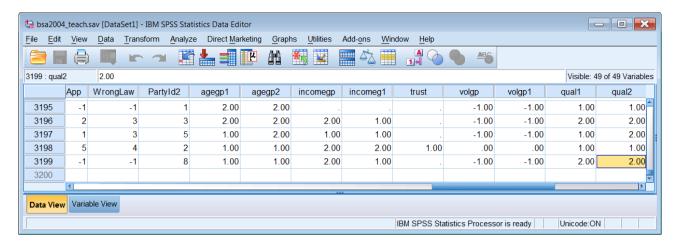

There are 3199 cases in the file.

#### Back to Variable View:

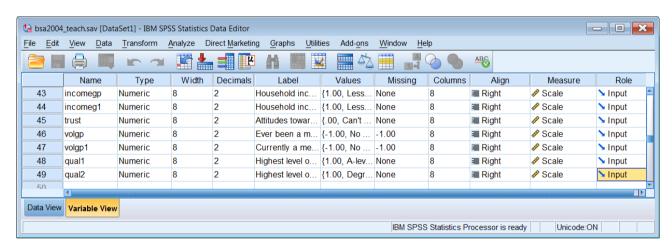

# Scroll back to top, or use Ctrl + Home:

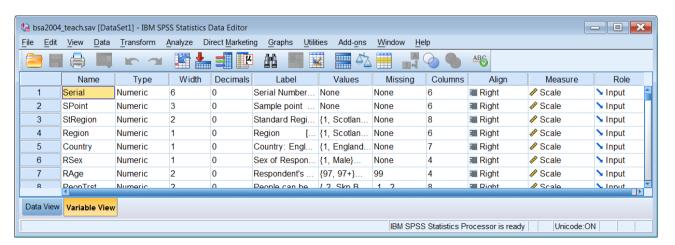

You can't see the variable or value labels properly, so you need to widen the **Label** column by placing the cursor over the right hand column separator (as with adjusting the page margins in Word, a double-headed arrow  $\longleftrightarrow$  will appear when the cursor is correctly placed: to make it easier to see I've coloured it red in the figures below  $\longleftrightarrow$ ):

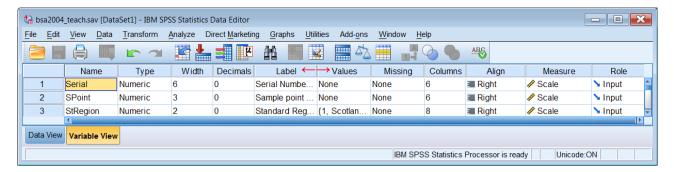

. . and dragging it to the right until you can see the full label:

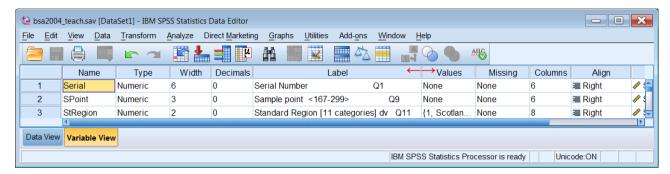

Scroll down the file to find the longest label: if you can't see it in full, widen the column a bit more until you can:

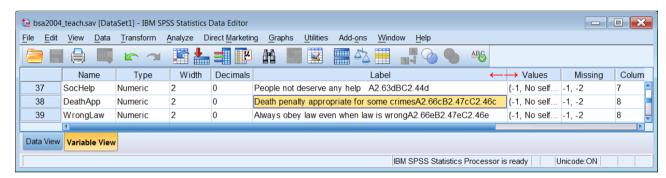

Now do the same for the **Values** column. Only the first value label is displayed for each variable, enclosed in { } followed by three dots . . .:

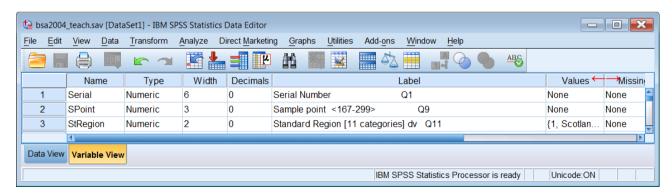

If you want to see all the labels for a particular variable, click on the three dots, then on the blue box:

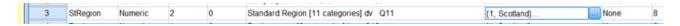

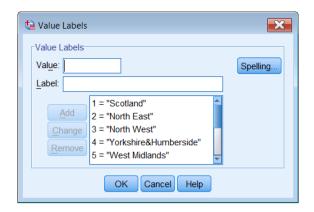

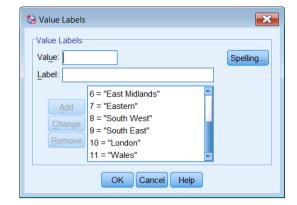

In the **Data Editor**, scroll down to find the longest value label [for variable **qual1**] and widen the **Value** column to accommodate the full label:

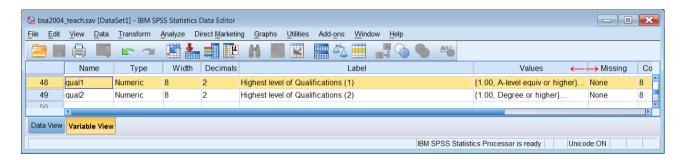

The remaining columns have now been pushed out of the **Data Editor** window, but you don't need most of them at this stage. The only ones that matter for now are the **Missing** and **Measure** columns. You don't really need **Type**, **Width** or **Decimals**, so you can move them out of the way by dragging them across to the right of the **Data Editor**. Highlight all three by holding the left mouse button down over **Type** and dragging it across the the **Width** and **Decimals** column headings:

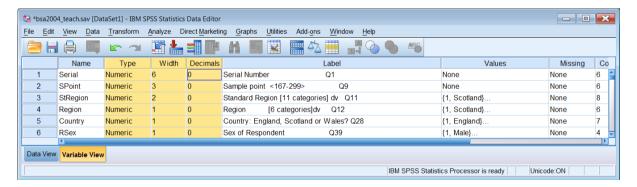

Hold the left mouse button down over any of the headers and drag them across to a position after **Missing** (a thin red vertical line will indicate the position reached):

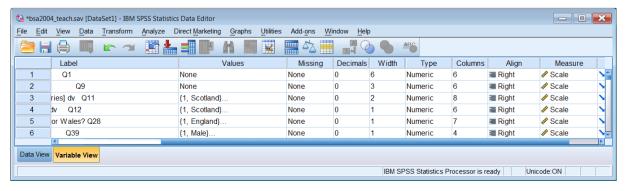

#### Now click on Measure:

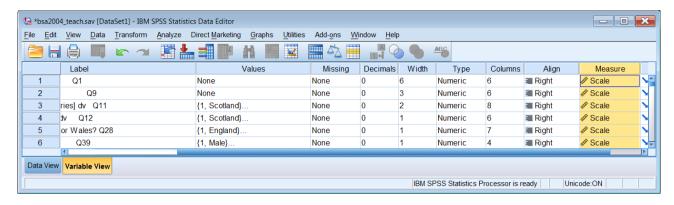

Hold the left mouse button down over **Measure** and drag the column to the left, to a position between **Name** and **Label**:

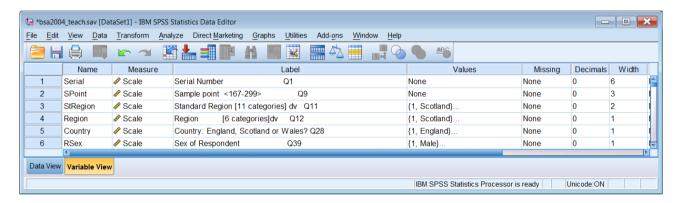

The file is now easier to navigate and use, but you have not finished yet!

You still need to make some initial checks on the file contents, especially the measurement levels and missing values. A quick check on names and labels can be done with:

## File > New > Syntax

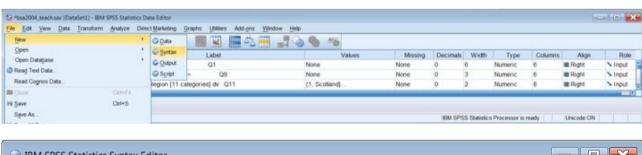

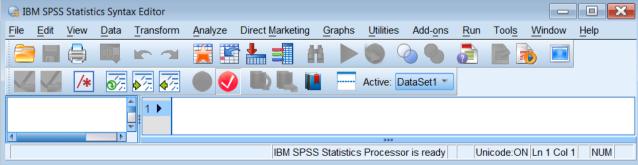

### Type in:

display labels.

[Don't forget the full stop!]

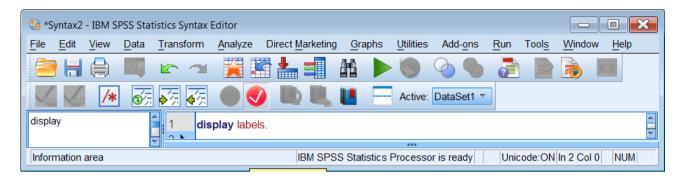

[NB: the display command is not available via the GUI]

If you use the SPSS prompts, it will look like this:

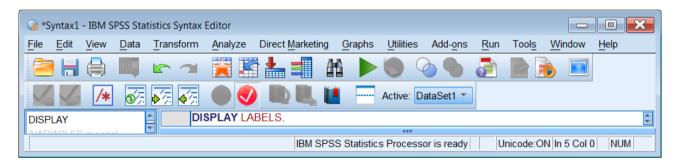

Press the green triangle or Ctrl+R to execute the command: SPSS displays a long narrow table:

| Variable Labels |
|-----------------|
|-----------------|

| Variable | Position | Label                                           |
|----------|----------|-------------------------------------------------|
| Serial   | 1        | Serial Number<br>Q1                             |
| SPoint   | 2        | Sample point<br><167-299><br>Q9                 |
| StRegion | 3        | Standard<br>Region [11<br>categories] dv<br>Q11 |
| Region   | 4        | Region [6<br>categories]dv<br>Q12               |

| qual1 | 48 | Highest level<br>of<br>Qualifications<br>(1) |
|-------|----|----------------------------------------------|
| qual2 | 49 | Highest level<br>of<br>Qualifications<br>(2) |

Variables in the working file

... which then needs to be widened via Pivot Tables.

In the Viewer, double click on the table:

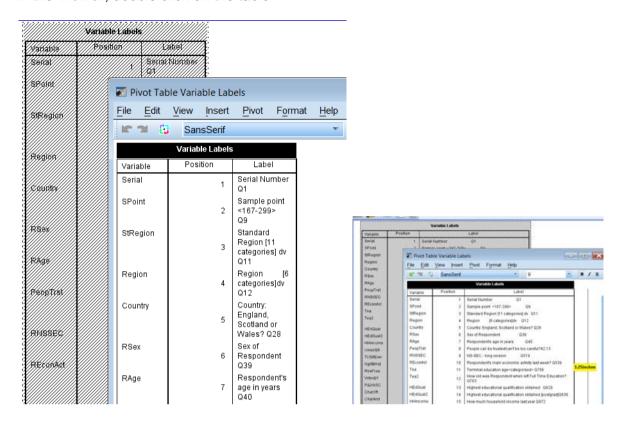

and drag the right margin out far enough to get the labels on a single line.

Closing the pivot table window . . .

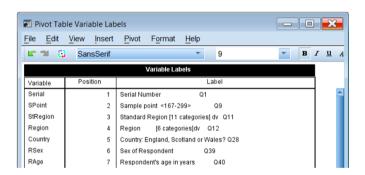

#### reformats the table:

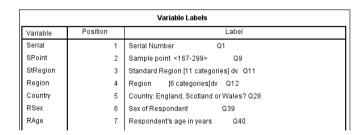

**Right click** > **Copy** can then be used to copy the table and paste it into Word with **Ctrl** + **V**. Even then the table is double-spaced, so when copied into Word it needs resetting to single space:

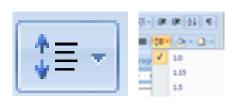

| Variable             | Position | Label                                                                                                    |  |  |
|----------------------|----------|----------------------------------------------------------------------------------------------------|--|--|
| Serial               | 1        | Serial Number Q1                                                                                            |  |  |
| SPoint               | 2        | Sample point <167-299> Q9                                                                                   |  |  |
| StRegion             | 3        | Standard Region [11 categories] dv Q11                                                                      |  |  |
| Region               | 4        | Region [6 categories]dv Q12                                                                                 |  |  |
| Country              | 5        | Country: England, Scotland or Wales? Q28                                                                    |  |  |
| RSex                 | 6        | Sex of Respondent Q39                                                                                       |  |  |
| RAge                 | 7        | Respondent's age in years Q40                                                                               |  |  |
| PeopTrst             | 8        | People can be trusted/can't be too careful?A2.13                                                            |  |  |
| RNSSEC               | 9        | NS-SEC - long version Q519                                                                                  |  |  |
| REconAct             | 10       | Respondent's main economic activity last week? Q539                                                         |  |  |
| Tea                  | 11       | Terminal education age <categorised> Q766</categorised>                                                     |  |  |
| Tea2                 | 12       | How old was Respondent when left Full Time Education?Q763                                                   |  |  |
| HEdQual              | 13       | Highest educational qualification obtained Q829                                                             |  |  |
| HEdQual2             | 14       | Highest educational qualification obtained [postgrad]Q830                                                   |  |  |
| HHincome             | 15       | How much household income last year Q972                                                                    |  |  |
| UnionSA              | 16       | Is Respondent a member of a Trade Union/S.A.?Q604                                                           |  |  |
| TUSAEver             | 17       | Has Respondent ever been a member of a TU/SA Q605                                                           |  |  |
| NghBrHd              | 18       | How long Respondent lived in neighbourhood? Q632                                                            |  |  |
| ResPres              | 19       | Respondent live in city/suburbs or country? Q697                                                            |  |  |
| Voted01              | 20       | Did Respondent vote 2nd June 2001 in G.E.? Q834                                                             |  |  |
| PdJobSC              | 21       | Respondent currently in paid work?A2.48B2.22C2.23                                                           |  |  |
| CharOft              | 22       | Respondent give money to charity how often? B619                                                            |  |  |
| CharAmt              | 23       | Respondent gives how much to charity per yearB620                                                           |  |  |
| PolitSC              | 24       | How interested Respondent in politics? A2.10                                                                |  |  |
| GovRight             | 25       | Trust people in government to do what is rightA2.11a                                                        |  |  |
| GovSelf              | 26       | Politicians for what get out of itA2.11b                                                                    |  |  |
| DemoNow              | 27       | How well GB democracy work today? A2.25a                                                                    |  |  |
| GrpMemb1             | 28       | Respondent would/did join a political party?A2.6a                                                           |  |  |
| GrpMemb2             | 29       | Respondent would/did join TU,profession association?A2.6b                                                   |  |  |
| GrpMemb3             | 30       | Respondent would/did join church, religious associationA2.6c                                                |  |  |
| GrpMemb4             | 31       | Respondent would/did join sports/cultural groupA2.6d                                                        |  |  |
| GrpMemb5             | 32       | Respondent would/did join voluntary associationA2.6e                                                        |  |  |
| IncDiffs             | 33       | Income differences GB to large?A2.39aB2.13a                                                                 |  |  |
| IncDiff              | 34       | Government should reduce income differences.?A2.39bB2.13b                                                   |  |  |
| IDCards              | 35       | Every adult should have an ID card? A2.61d                                                                  |  |  |
| MoreWelf             | 36       | Government should spend > on poor A2.63bBC2.44b                                                             |  |  |
| SocHelp<br>Dooth App | 37<br>38 | People not deserve any help A2.63dBC2.44d                                                                   |  |  |
| DeathApp<br>WrongLaw | 39       | Death penalty appropriate for some crimesA2.66cB2.47cC2.46c                                                 |  |  |
| Partyld2             | 40       | Always obey law even when law is wrongA2.66eB2.47eC2.46e Party political identification (compressed) dvQ211 |  |  |
| agegp1               | 40       | Age grouped (1)                                                                                             |  |  |
| agegp2               | 42       | Age grouped (1) Age grouped (2)                                                                             |  |  |
| incomegp             |          | Household income last year grouped                                                                          |  |  |
| incomeg1             | 44       | Household income last year grouped                                                                          |  |  |
| trust                | 45       | Attitudes towards trusting people                                                                           |  |  |
| volgp                | 46       | Ever been a member of a voluntary group?                                                                    |  |  |
| volgp1               | 47       | Currently a member of a voluntary group?                                                                    |  |  |
| qual1                | 48       | Highest level of Qualifications (1)                                                                         |  |  |
| qual2                | 49       | Highest level of Qualifications (2)                                                                         |  |  |
| quaiz                | 43       | rightest level of Qualifications (2)                                                                        |  |  |

Variables in the working file

The variables are actually in two groups. The original variables are **serial** to **wronglaw**: the variables **partyid2** to **qual2** are derived. You can display groups of labels if you specify which variables you want.

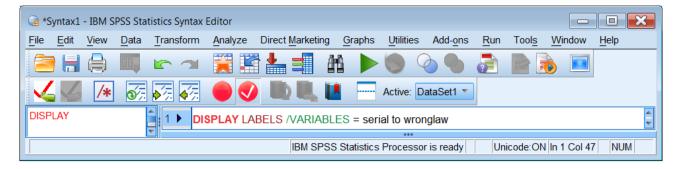

[NB: DISPLAY stays red until you add the full stop]

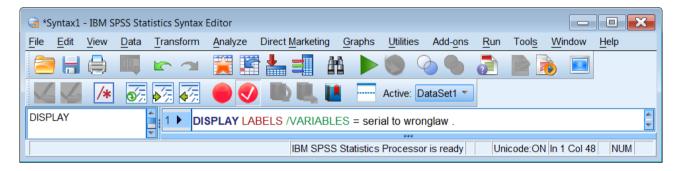

. . or you can use abbreviated syntax for

#### Original variables only:

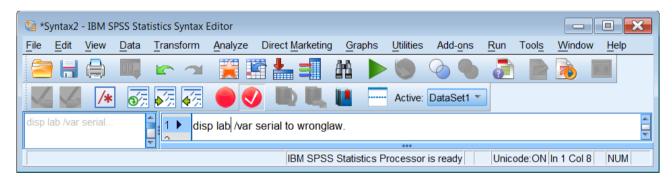

# Derived variables only

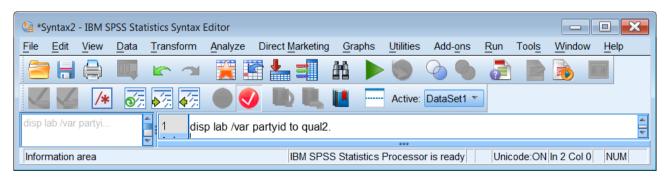

. . and press the green triangle or Ctrl+R to execute the command(s):

# Original variables only:

### Variable Labels

| Variable | Position | Label                                                        |  |
|----------|----------|--------------------------------------------------------------|--|
| Serial   | 1        | Serial Number Q1                                             |  |
| SPoint   | 2        | Sample point <167-299> Q9                                    |  |
| StRegion | 3        | Standard Region [11 categories] dv Q11                       |  |
| Region   | 4        | Region [6 categories]dv Q12                                  |  |
| Country  | 5        | Country: England, Scotland or Wales? Q28                     |  |
| RSex     | 6        | Sex of Respondent Q39                                        |  |
| RAge     | 7        | Respondent's age in years Q40                                |  |
| PeopTrst | 8        | People can be trusted/can't be too careful?A2.13             |  |
| RNSSEC   | 9        | NS-SEC - long version Q519                                   |  |
| REconAct | 10       | Respondent's main economic activity last week? Q539          |  |
| Tea      | 11       | Terminal education age <categorised> Q766</categorised>      |  |
| Tea2     | 12       | How old was Respondent when left Full Time Education?Q763    |  |
| HEdQual  | 13       | Highest educational qualification obtained Q829              |  |
| HEdQual2 | 14       | Highest educational qualification obtained [postgrad]Q830    |  |
| HHincome | 15       | How much household income last year Q972                     |  |
| UnionSA  | 16       | Is Respondent a member of a Trade Union/S.A.?Q604            |  |
| TUSAEver | 17       | Has Respondent ever been a member of a TU/SA Q605            |  |
| NghBrHd  | 18       | How long Respondent lived in neighbourhood? Q632             |  |
| ResPres  | 19       | Respondent live in city/suburbs or country? Q697             |  |
| Voted01  | 20       | Did Respondent vote 2nd June 2001 in G.E.? Q834              |  |
| PdJobSC  | 21       | Respondent currently in paid work?A2.48B2.22C2.23            |  |
| CharOft  | 22       | Respondent give money to charity how often? B619             |  |
| CharAmt  | 23       | Respondent gives how much to charity per yearB620            |  |
| PolitSC  | 24       | How interested Respondent in politics? A2.10                 |  |
| GovRight | 25       | Trust people in government to do what is rightA2.11a         |  |
| GovSelf  |          | Politicians for what get out of itA2.11b                     |  |
| DemoNow  | 27       | How well GB democracy work today? A2.25a                     |  |
| GrpMemb1 | 28       | Respondent would/did join a political party?A2.6a            |  |
| GrpMemb2 | 29       | Respondent would/did join TU,profession association?A2.6b    |  |
| GrpMemb3 | 30       | Respondent would/did join church, religious associationA2.6c |  |
| GrpMemb4 | 31       | Respondent would/did join sports/cultural groupA2.6d         |  |
| GrpMemb5 | 32       | Respondent would/did join voluntary associationA2.6e         |  |
| IncDiffs | 33       | Income differences GB to large?A2.39aB2.13a                  |  |
| IncDiff  | 34       | Government should reduce income differences.?A2.39bB2.13b    |  |
| IDCards  | 35       | Every adult should have an ID card? A2.61d                   |  |
| MoreWelf | 36       | Government should spend > on poor A2.63bBC2.44b              |  |
| SocHelp  | 37       | People not deserve any help A2.63dBC2.44d                    |  |
| DeathApp | 38       | Death penalty appropriate for some crimesA2.66cB2.47cC2.46c  |  |
| WrongLaw | 39       | Always obey law even when law is wrongA2.66eB2.47eC2.46e     |  |

Variables in the working file

# Derived variables only:

### Variable Labels

| VII. 140.10 = 400.10 |          |                                                    |  |  |
|----------------------|----------|----------------------------------------------------|--|--|
| Variable             | Position | Label                                              |  |  |
| Partyld2             | 40       | Party political identification (compressed) dvQ211 |  |  |
| agegp1               | 41       | Age grouped (1)                                    |  |  |
| agegp2               | 42       | Age grouped (2)                                    |  |  |
| incomegp             | 43       | Household income last year grouped                 |  |  |
| incomeg1             | 44       | Household income last year grouped                 |  |  |
| trust                | 45       | Attitudes towards trusting people                  |  |  |
| volgp                | 46       | Ever been a member of a voluntary group?           |  |  |
| volgp1               | 47       | Currently a member of a voluntary group?           |  |  |
| qual1                | 48       | Highest level of Qualifications (1)                |  |  |
| qual2                | 49       | Highest level of Qualifications (2)                |  |  |

Variables in the working file

There's still a bit of tidying up needed.

Go back to Variable View and scroll down to the derived variables on rows 41 to 49:

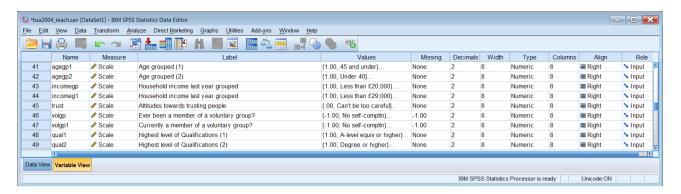

If you look at the **Decimals** column you will see that all these variables have 2 decimal places. In fact they are integers and should have no decimals. You can check by running frequency counts and also by going down the list clicking on the cells in the **Values** column and then on the blue boxes. A quicker way is to use:

# Data > Define Variable Properties (DVP)

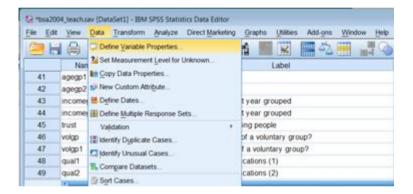

#### Beginning of file:

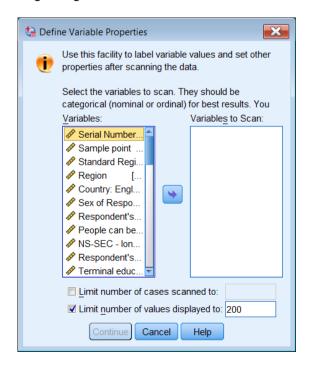

#### End of file:

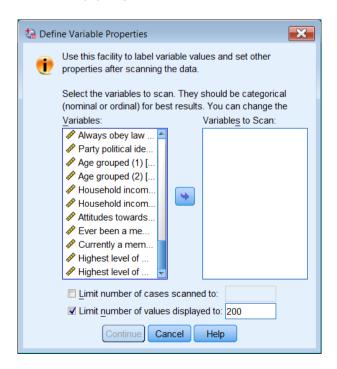

1<sup>st</sup> problem: The display is set to labels, not names. You can't see the question numbers. You can stretch the window to see them:

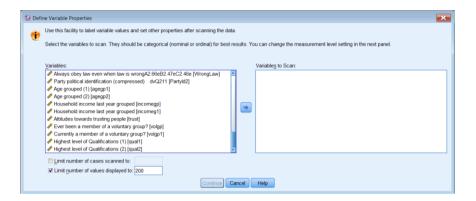

. . or change the settings to Names with:

## Edit > Options

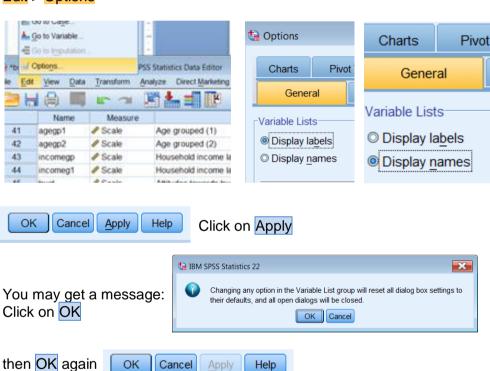

DVP now displays names instead of labels:

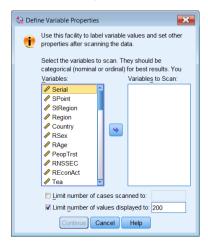

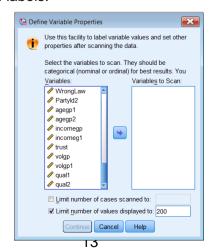

To check the properties of the derived variables, highlight the first one, Partyid2 then Shift click on the last one qual2 and click on the blue arrow to transfer them to the right pane:

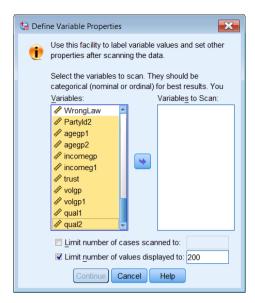

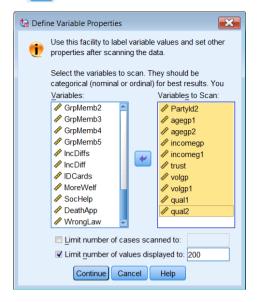

Click on Continue to get the following display:

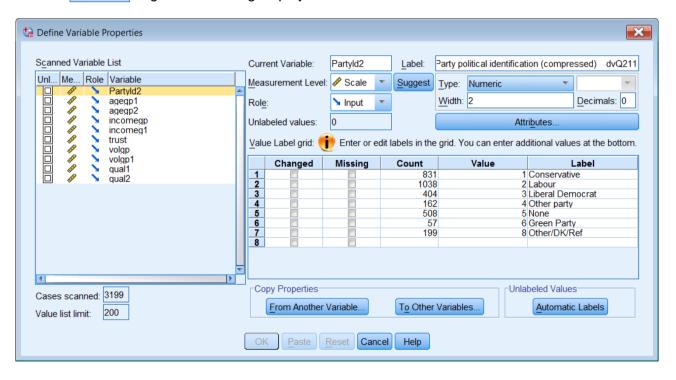

If you click on any variable in the left pane all its properties will be displayed. From this you can see that <a href="mailto:partyid2">partyid2</a> has 0 decimals (correct) but that value 8 (= Other/DK/Ref) has not been declared as missing (the box is not checked under <a href="Missing">Missing</a>). Variables <a href="mailto:volgp">volgp</a> and <a href="mailto:volgp">volgp</a>1 have value <a href="mailto:-1">-1</a> (= No self-compltn) which has already been declared missing (the box is checked under <a href="mailto:Missing">Missing</a>):

|   | Changed | Missing | Count | Value | Label           |
|---|---------|---------|-------|-------|-----------------|
| 1 |         | ✓       | 2346  | -1.00 | No self-compltn |
| 2 |         |         | 541   | .00   | No              |
| 3 |         |         | 312   | 1.00  | Yes             |
| 4 |         |         |       |       |                 |

For all variables from agegp1 to qual2 the values have 2 decimals, but they are integers resulting from a data transformation (RECODE . . INTO . . ) and need to be changed to 0. These can be changed inside the Data Editor, but there will be no audit trail of what you have done. You can change the properties of any or all variables inside the DVP window: if you do this the Paste button (grayed out above) will become active (Paste) and you can use it to save the syntax generated by SPSS for any changes made. For partyid2, if you check the Missing box:

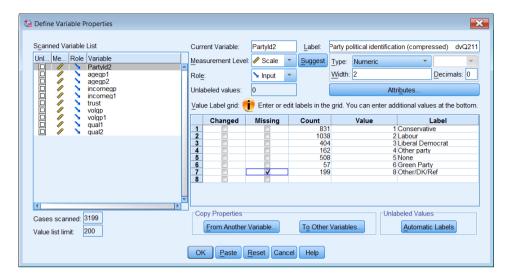

and click on Paste the following syntax will appear in the active Syntax Editor:

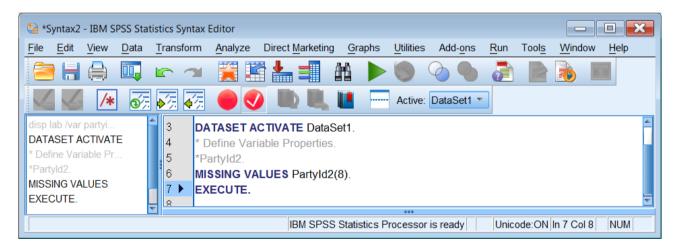

Using the DVP to change all the decimals from 2 to 0 one by one is time-consuming and produces a separate syntax command for each change.

```
* Define Variable Properties.
*agegp1.
FORMATS agegp1(F8.0).
*agegp2.
FORMATS agegp2(F8.0).
*incomegp
FORMATS incomegp(F8.0).
*incomeg1.
FORMATS incomeg1(F8.0).
*trust.
FORMATS trust(F8.0).
*volap
FORMATS volgp(F8.0).
*volgp1.
FORMATS volgp1(F8.0).
*qual1.
FORMATS qual1(F8.0).
*qual2.
FORMATS qual2(F8.0).
EXECUTE.
```

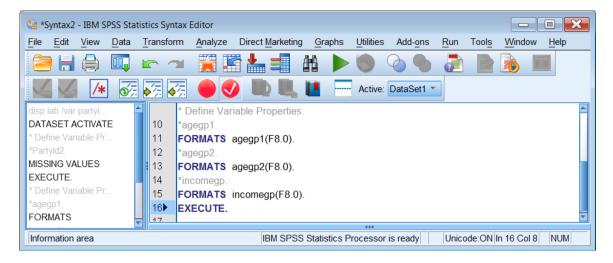

#### An alternative is to use the **FORMATS** and **MISSING VALUES** commands:

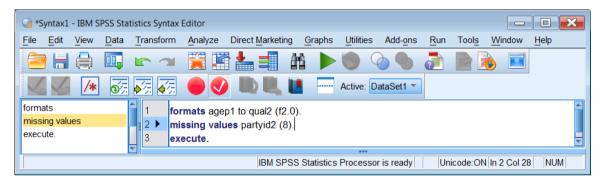

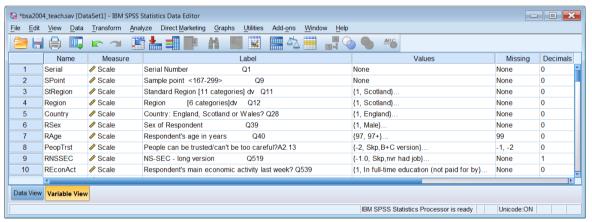

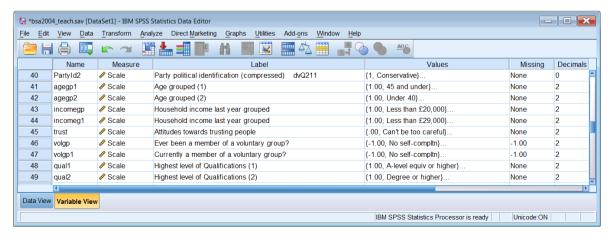

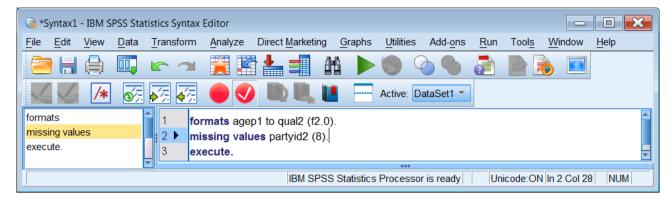

#### Run > All

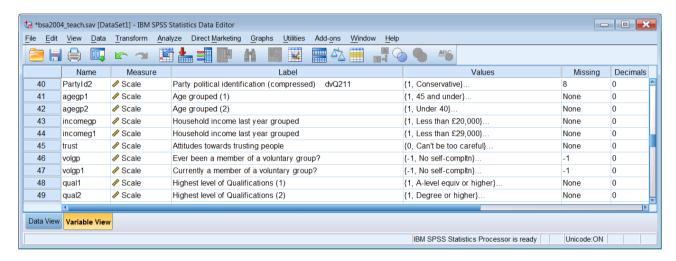

Now save your work! [I've been naughty: should have worked on a copy, not the original]

### File > Save As

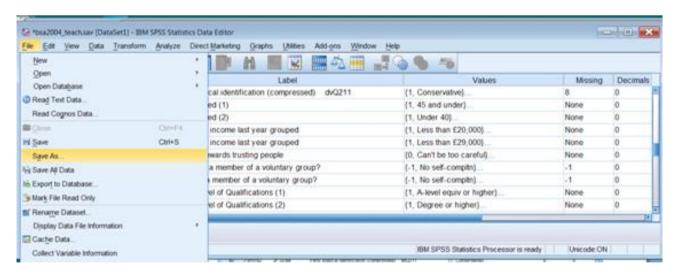

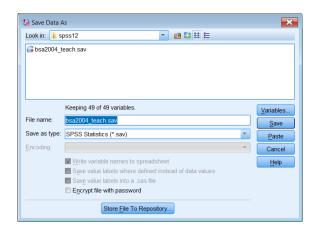

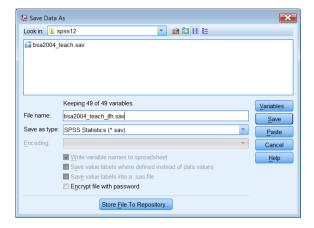

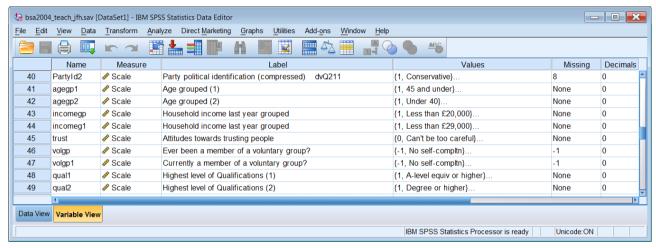

The original file is kept, and from now on you are working on your new version.

#### Final checks:

Data > Define Variable Properties (DVP: 20 variables at a time, except Serial and SPoint)

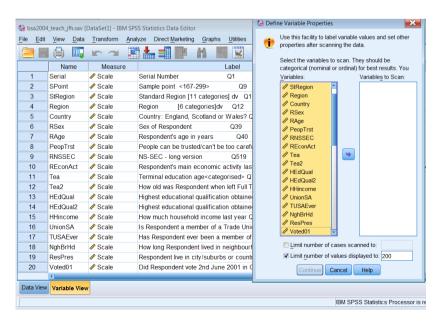

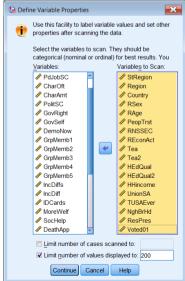

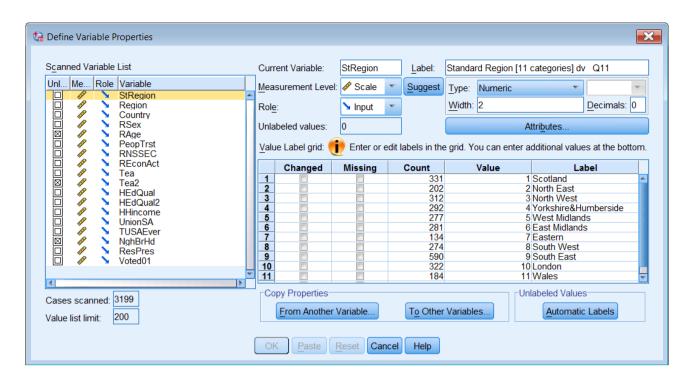

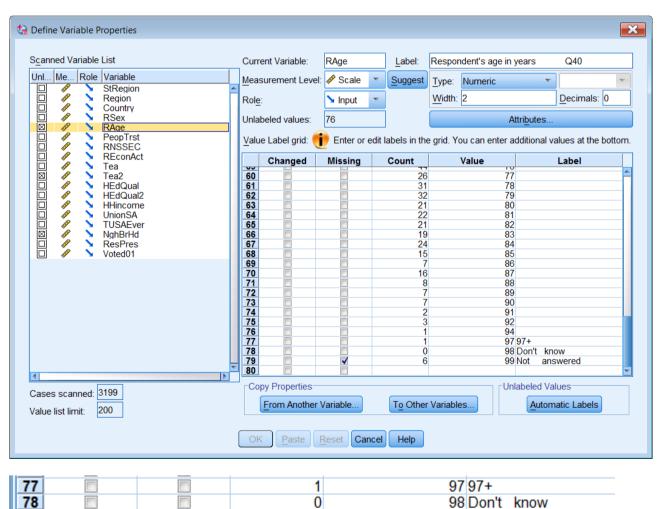

99 Not

answered

As you work your way down the list you will see that -3, -2 and -1 have (mostly) been declared as missing (skipped) but that codes 8, 9, 98 and 99 have not, even though have been labelled as Don't know, Refused, Can't choose etc. Code 97 is also used = Other uncodeable? You need to deal with this before running any analysis. You may find it easier to work down the list and check the **Missing** boxes where applicable, but you need to use Paste to collect the syntax. If you click OK the changes will be effected, but you will have no syntax and therefore no audit trail.

However there is still a further problem. SPSS allows up to three discrete missing values, but many of the variables in this file actually have more than three values to be treated as missing (eg TUSAever has four: -3, -1, 8 and 9) SPSS allows two of the specified missing values to be the lower and upper limits of a range of values eg (77 thru 99) One way round this is to recode the positive values 8 and 9 to -8 and -9 and specify the missing values as (-9 thru -1).

The safest thing to do is to run frequency counts first, but some variables have many values, so don't print them up if you want to save paper.

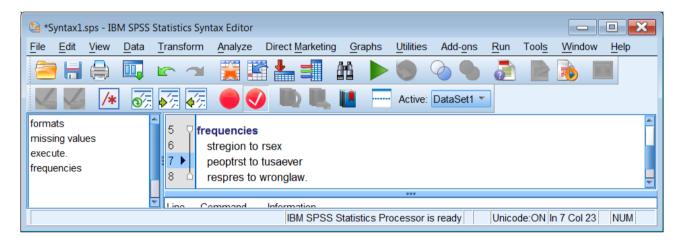

You can then work your way through the frequency counts and build up a single **missing values** command for variables with three or fewer missing values and then separate **recode** and **missing values** commands for the others. Personally I would recode all the positive missing values to negative and just use (-99 thru -1) but this entails changing the value labels to match.

To do this accurately you need to change the settings to print both variable names and labels and also values and labels on output.

#### Edit > Options

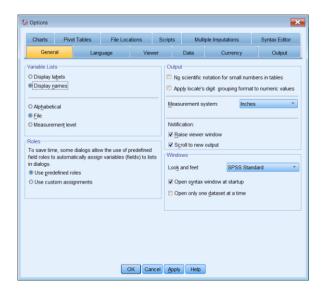

#### Click on Output

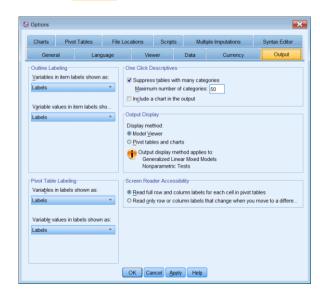

Change Labels to Names and Labels in both Outline Labeling and Pivot Table Labeling in the left hand side of the window:

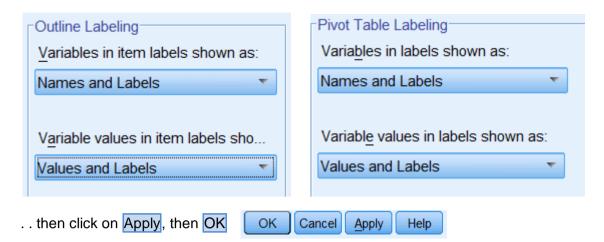

If you scroll down the **Measure** column, you will see that all variables are **Scale**: none are specified as **Nominal** or **Ordinal**. Again these can be changed manually inside the **Data Editor** but there will be no audit trail. It's better to use the DVP and **Paste**, and even better to write a separate **VARIABLE LEVEL** command. Some variables appear to be **Ordinal**, but are only partially ordered, so you need to make decisions about whether to treat them as **Nominal** or recode them into ordered categories. Some variables are binary and can be treated at any level.

The following SPSS program will make the necessary modifications:

```
title 'Corrections to bsa04 teach jfh.sav'.
formats agegp1 to qual2 (f3.0).
variable level
 stregion to rsex reconact unionsa tusaever voted01
 partyid2 agegp1 pdjobsc incomegp to qual2
 (nominal)
 peoptrst rnssec tea tea2 hedgual hedgual2
 hhincome respres charoft to demonow
 grpmemb1 to wronglaw agegp2
 (ordinal)
 serial spoint rage nghbrhd
 (scale).
missing values
 partyid2 hedgual charoft (8)
 hedgual2 (9)
 respres voted01 pdjobsc (8 9)
 idcards (-1 -2 9)
 morewelf (-19)
 unionsa pdjobsc sochelp deathapp wronglaw (-1 8 9)
 charoft (-2 8 9)
 rnssec (-1, 98 99)
 reconact (98 99)
 tea tea2 (97 98 99)
 hhincome (97, 98)
 nghbrhd (98 99)
 partyid2 (8).
```

```
recode
 peoptrst tusaever charamt politsc govright govself
 grpmemb1 to grpmemb5 incdiff incdiffs
 (8=-8)(9=-9)
 /rnssec
 (99 = -99)
 demonow (98 = -98)(99 = -99).
missing values
  peoptrst tusaever charamt politsc govright govself
 grpmemb1 to grpmemb5 incdiffs incdiff rnssec demonow
 (-99 thru -1).
add value labels
 peoptrst govself politsc govright
 grpmemb1 to grpmemb5 incdiffs incdiff
  -8 "Can't choose"
 -9 'Not answered'
 /tusaever charamt -8 "Don't know" -9 'Not answered'
   /demonow
  -98 "Can't choose"
 -99 'Not answered'.
```

Finally, there is the problem of the question numbers being at the end of the variable labels. These can be moved to the beginning manually as there are only 49 variables, but the full survey has more than 800!

Variable labels were modified for the 2011 survey using a neat piece of Python code supplied to my specifications by Jon Peck (Senior Software Engineer, IBM/SPSS) but it needs some minor modifications for the 2004 survey as the variable labels are not quite in the same format.

Once I have the data organised to my satisfaction, I plan to produce some tabulations demonstrating how to use percentages in contingency tables to illustrate what the models in the book are trying to do, a process known as **elaboration**.

# Appendix 1

### **Changing SPSS settings for the Data Editor**

You can change the number and order of columns displayed in the **Data Editor**:

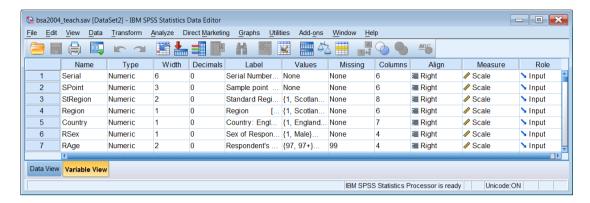

#### Click on Edit > Options:

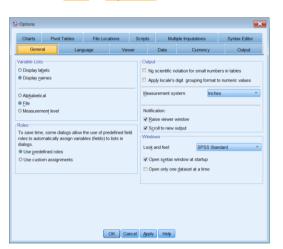

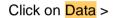

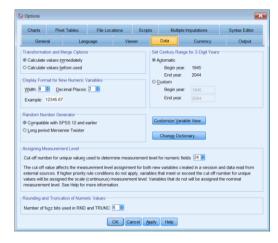

Click on Customize Variable View...

You can move the attributes up or down using the arrows:

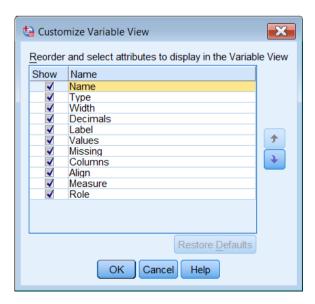

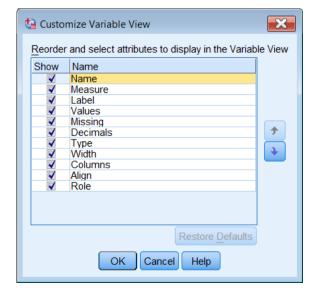

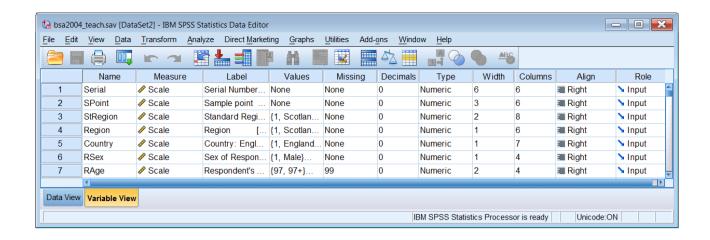

or uncheck them so they don't display at all:

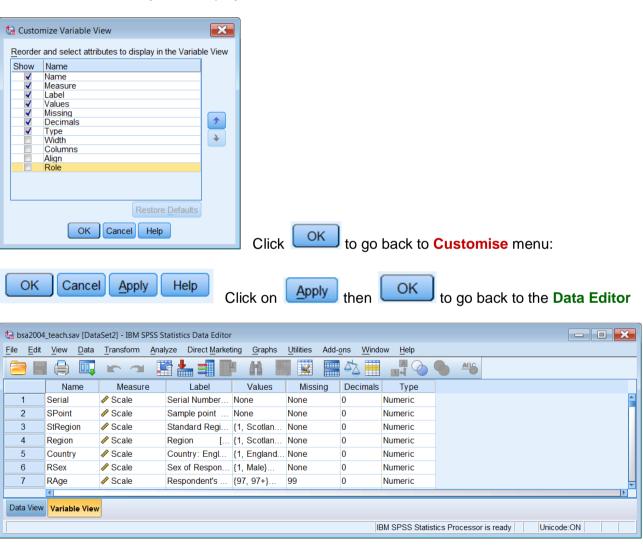